# SYNERGY2015 SEATTLE, WA, USA

# SYNERGY2015 SEATTLE, WA, USA

# DataFlex Reports @ Work

Presented by: Vincent Oorsprong

# Report integration

- Key feature of DataFlex Reports
- Available thru a library with a wizard and a template to generate a Windows GUI or Web interface

# **Technical**

- How does a report loading and running work?
	- From DataFlex Reports Studio
	- From an application

### From the DataFlex Reports Studio

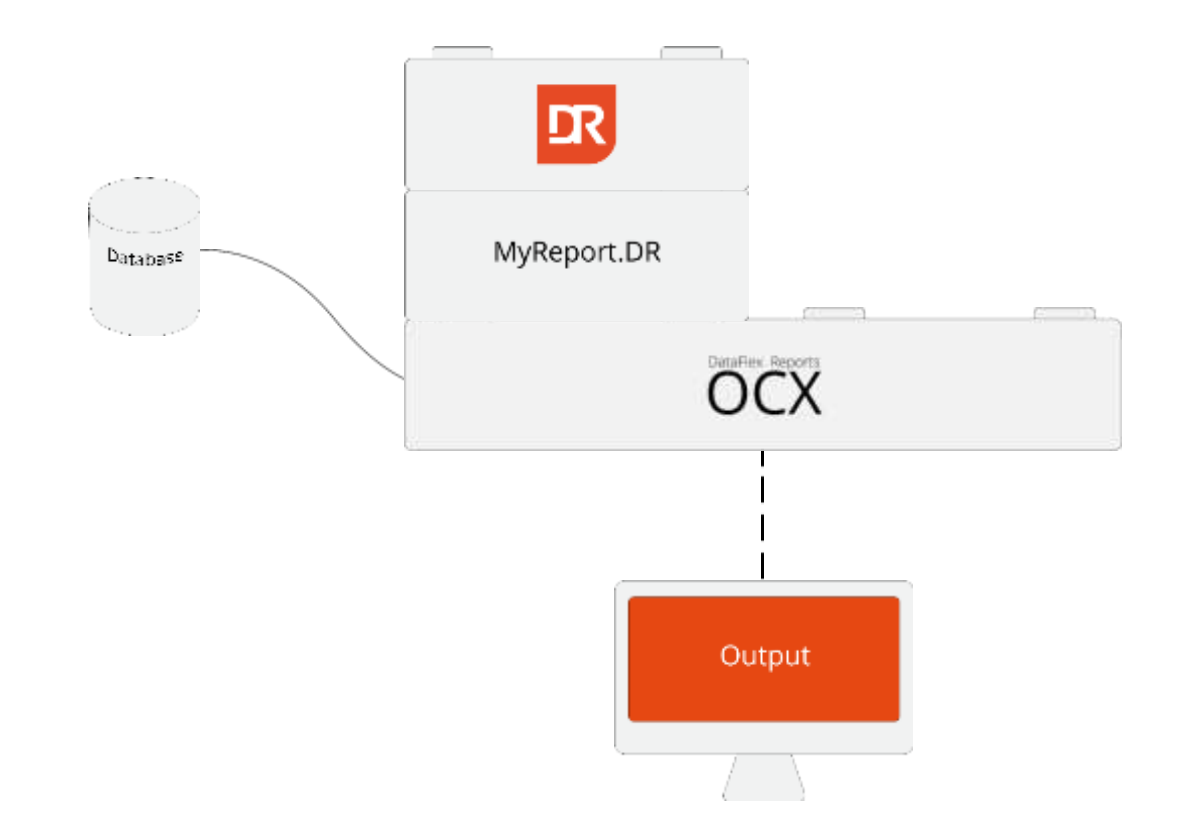

**SYNERGY 2015 | SEATTLE, WA, USA** 

# Via integration

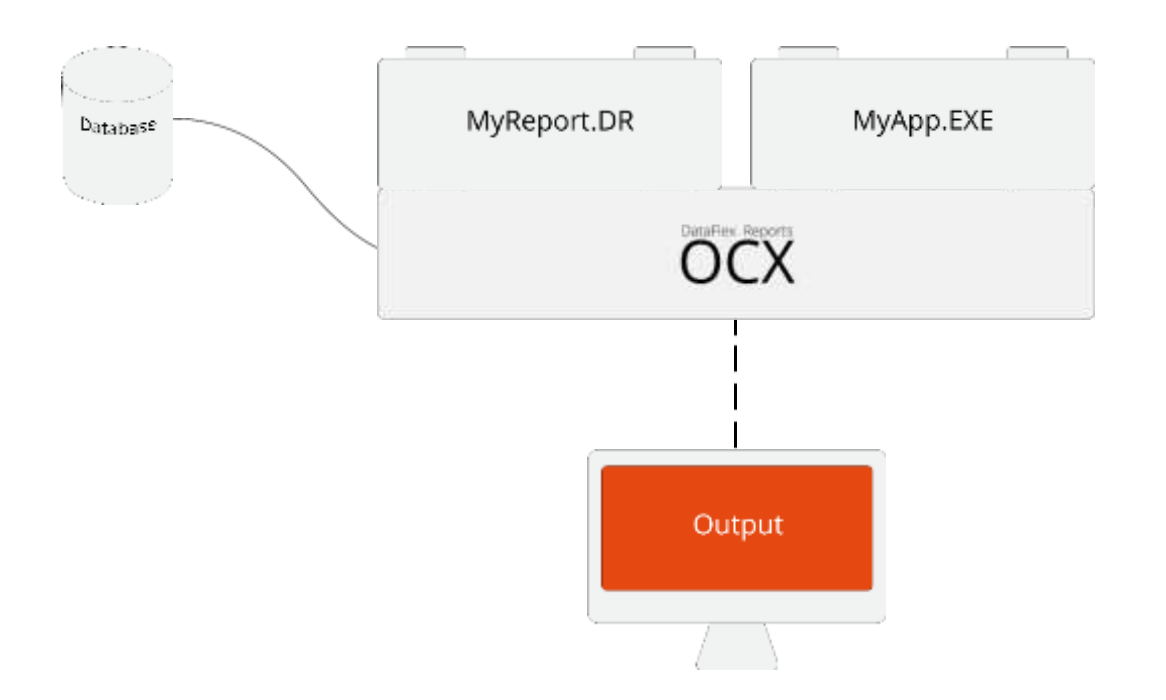

### **SYNERGY 2015 | SEATTLE, WA, USA**

# **Windows**

# Report integration in Windows GUI

**SYNERGY 2015 | SEATTLE, WA, USA** 

# Windows preview options

- 1. Embedded in report view
- 2.Using a modal dialog
- 3. Creating a MDI view (non modal)
	- Users can continue working
- 4. Creating a tool panel (non modal) Can be moved to a secondary screen
- pePreviewStyle tells cDRReport how to preview / display the report

# Embedded in report view

◦ oDRReport object shows the preview itself

◦ Example: Customer entry view showing all orders

# MDI view

- cDRReport class creates a view object to display the report results
- Users can continue working
- Closing the view with the cDRReport object closes the preview view too

◦ Example: Order entry view

# Modal dialog

- Can be used to show extra information
- Must be closed before further application actions can be taken

◦ Example: Also ordering this product

# Tool panel

- cDRReport class creates a ToolPanel object for displaying the report results
- Can be dragged outside application display area
- Non-modal
- Can be refreshed
- Example: Simple customer list

# **Runtime Data Source**

**SYNERGY 2015 | SEATTLE, WA, USA** 

# RDS

- Useful for:
	- Reporting on non-database data
		- Web-services
		- File information (e.g. EXIF data)
	- More clever data collection then a report engine can come up with
- Application populates a variant array
- Array is passed to the DataFlex Reports OCX

## Via integration using RDS & database

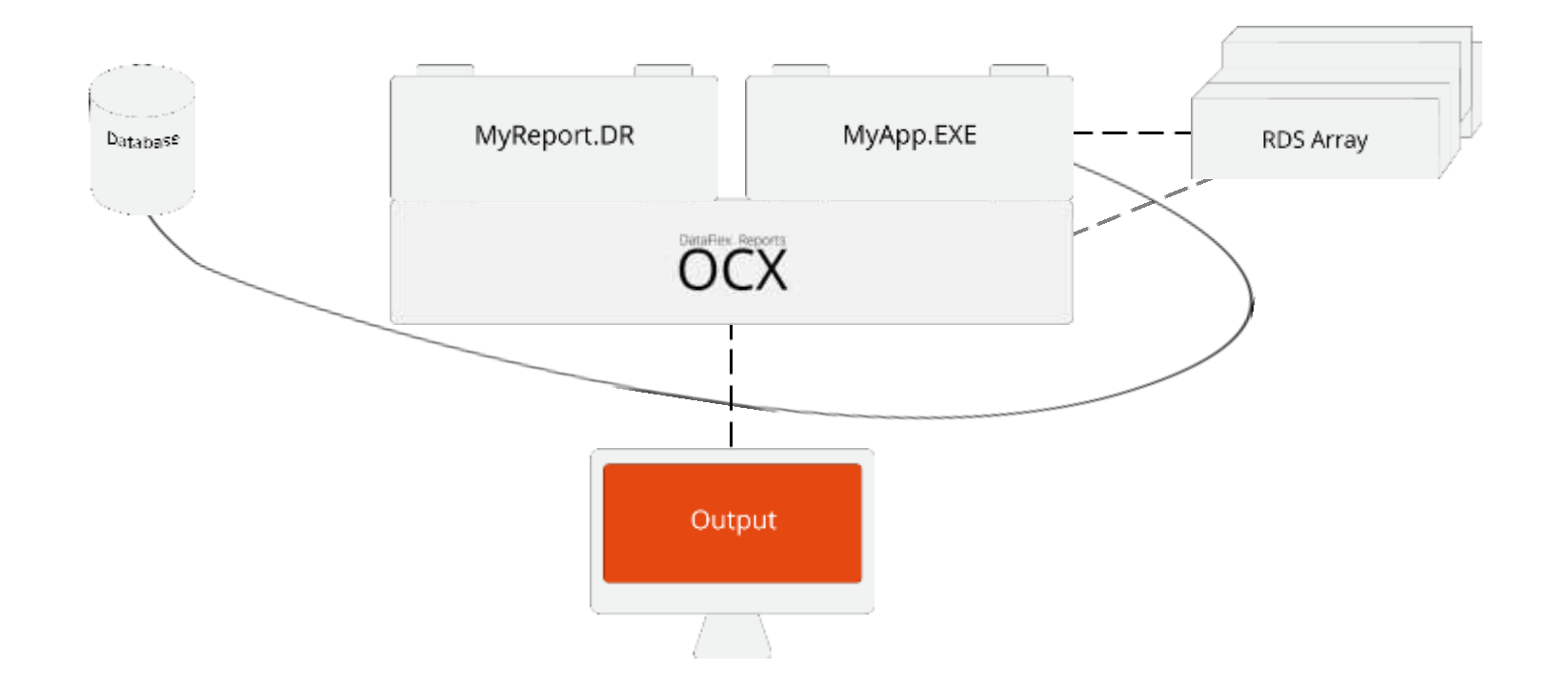

#### **SYNERGY 2015 | SEATTLE, WA, USA**

## Via integration using a webservice & RDS

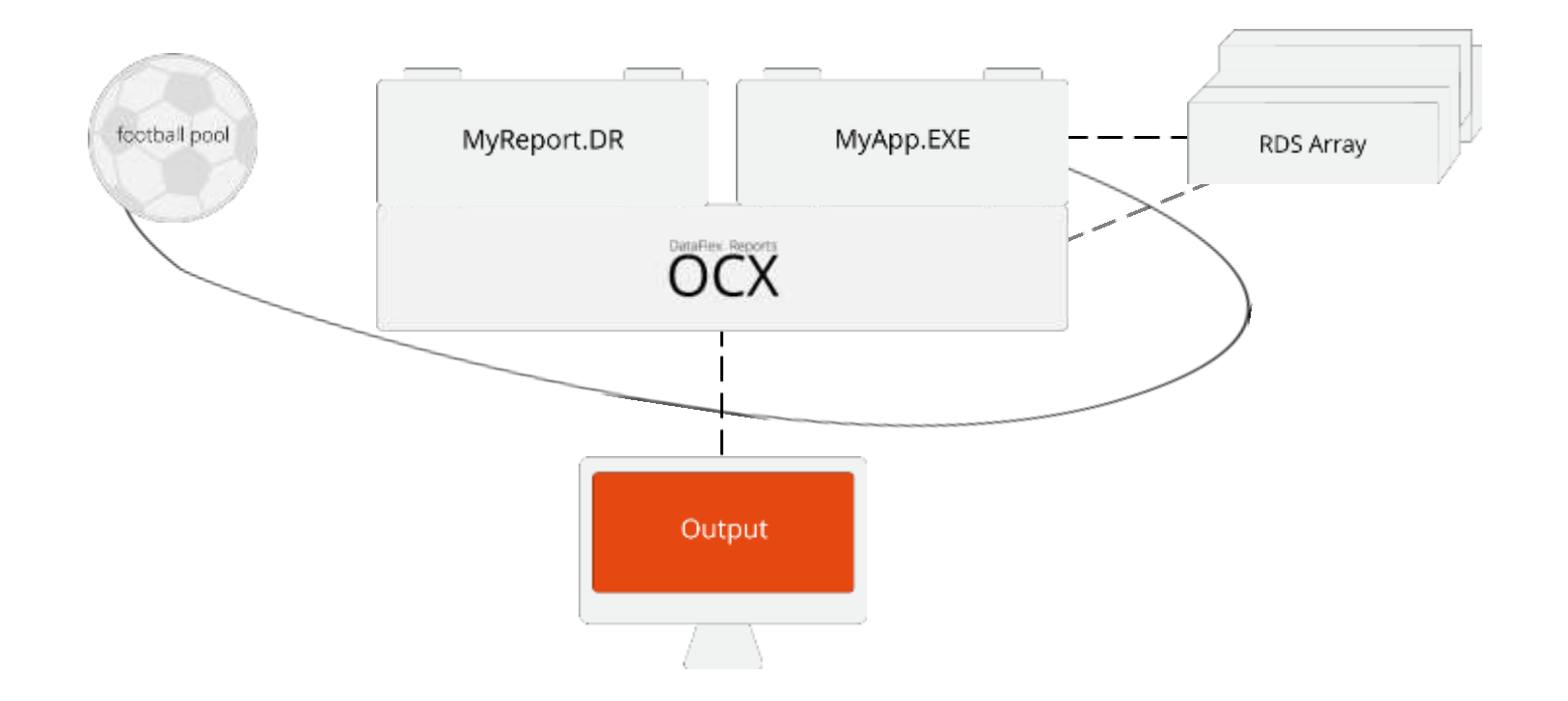

**SYNERGY 2015 | SEATTLE, WA, USA** 

# RDS Report & Integration

- Create the report
	- In the DataFlex Reports Studio
		- Integrate as a "normal" report
	- Via the integration wizard
		- Creates report & integration code

# **Differences**

- Via the DataFlex Report Studio
	- You need to figure out all logic to populate the array
- Via integration
	- Code to read data from a data-dictionary is written in the component for you

◦ You need to setup filters etc

# **RDS Usage example**

Find sales price difference

**SYNERGY 2015 | SEATTLE, WA, USA** 

# Sales price difference

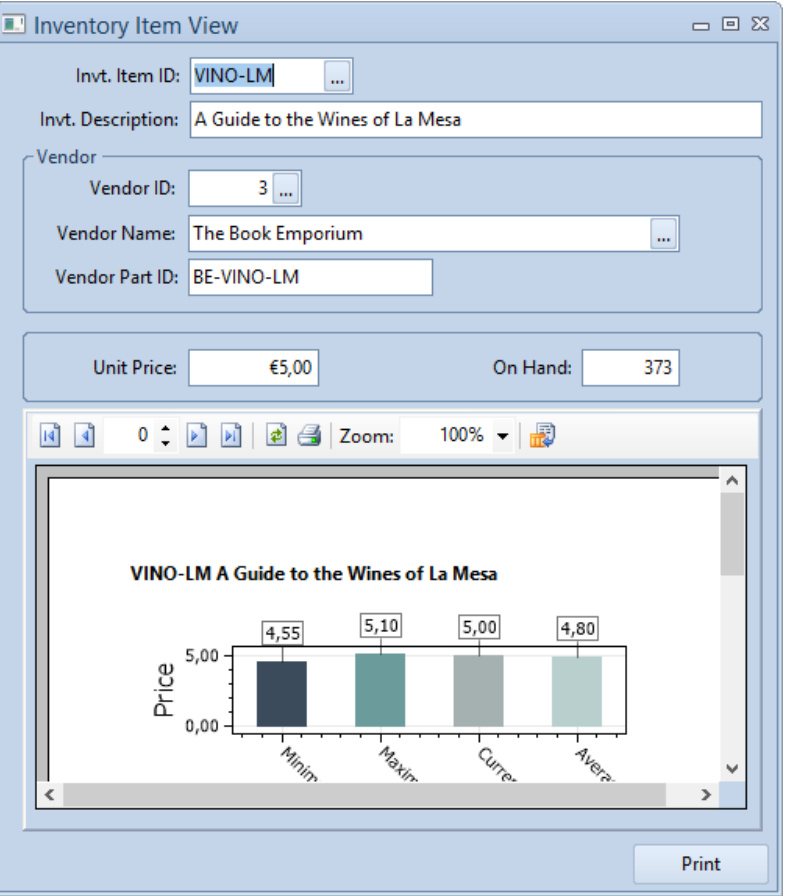

**SYNERGY 2015 | SEATTLE, WA, USA** 

# Sales price difference – finding data

```
Procedure CollectData
    Number nMinPrice nMaxPrice nTotal
    Integer iCount
   Variant[1] vPriceData
   Move 999999 to nMinPrice
   Move -99999 to nMaxPrice
   Clear OrderDtl
    Find Gt OrderDtl by Recnum
   While (Found)
        If (Invt.Item ID = OrderDtl.Item ID) Begin
            Move (OrderDtl. Price min nMinPrice) to nMinPrice
            Move (OrderDtl. Price max nMaxPrice) to nMaxPrice
            Increment iCount
            Move (OrderDtl. Price + nTotal) to nTotal
        End
        Find gt OrderDtl by recnum
   Loop
```
# Sales price difference – filling the array

```
Move (Trim (Invt.Item ID)) to vPriceData[0][0]
Move (Trim (Invt.Description)) to vPriceData[0][1]
Move nMinPrice to vPriceData[0][2]
Move "Minimum" to vPriceData[0][3]
```

```
Move vPriceData[0][0] to vPriceData[1][0]
Move vPriceData[0][1] to vPriceData[1][1]
Move nMaxPrice to vPriceData[1][2]
Move "Maximum" to vPriceData[1][3]
```

```
Move vPriceData[0][0] to vPriceData[2][0]
Move vPriceData[0][1] to vPriceData[2][1]
Move Invt. Unit Price to vPriceData[2][2]
Move "Current" to vPriceData[2][3]
```

```
Move vPriceData[0][0] to vPriceData[3][0]
Move vPriceData[0][1] to vPriceData[3][1]
Move (nTotal / iCount) to vPriceData[3][2]
Move "Average" to vPriceData[3][3]
```
Send TableData C USEMAINDRREPORTID 0 vPriceData

**DataAccess WORLDWIDE** 

#### **SYNERGY 2015 | SEATTLE, WA, USA**

# **Active report**

# Clicking in the preview

**SYNERGY 2015 | SEATTLE, WA, USA** 

# Click in the report

### ◦ OnReportPreviewClick event

OnReportPreviewClick C DRHitTests iPos Integer iSectionId String sObject String sValue

```
Case Begin
    Case (iSectionId = 30)
        Case Begin
            Case (sObject = "Customer. Custom
                Send DrillDownToCustomer sVa
                Case Break
            Case (sObject = "Customer.City")
                Send CreateNewCustomerReport
                Case Break
            Case (sObject = "Customer.State"
                Send CreateNewCustomerReport
                Case Break
        Case End
        Case Break
Case End
```

```
◦ Example: Drill-down
```
#### **SYNERGY 2015 | SEATTLE, WA, USA**

# **Exporting**

SYNERGY 2015 | SEATTLE, WA, USA

# Export formats

- Portable Display Format (PDF)
	- Can be attached to an e-mail
- Comma Separate Values (CSV)
	- Can be read by other applications
- Image (TIFF, JPEG, GIF, PNG)
	- More static than PDF; can also be attached or embedded
- Excel (XLS / XLSX)
	- Directly understood by Microsoft Excel; Formatted report
- Word
	- RTF 2007 standards; formatted report
- HTML
	- As file(s)
	- As stream for the cWebDRReportViewer
		- Supports hyperlinks into WebApp

# PDF per e-mail

- Create the report
- Integration code to generate a PDF file
- Write code to attach it to an e-mail
	- Use an SMTP OCX or Outlook

# PDF per e-mail

```
Get Create (RefClass (cComMail)) to hoMailer
   Send CreateComObject of hoMailer
                 Set ComSubject of hoMailer to "Customer Info Report"
                 Set ComFrom of hoMailer to "DataFlex Sales Department"
                 Set ComFromAddr of hoMailer to "vincent.oorsprong@dataaccess.eu"
Set psReportName of hoReport to "Customer Info.dr"
Get OpenReport of hoReport to sReportId
Get DefaultPDFExportOptions of hoReport to PDFExportOptions
Move C drHigh to PDFExportOptions.iImageQuality
Set pPDFExportOptions of hoReport to PDFExportOptions
Decrement iCustomers
For iCustomerItem from 0 to iCustomers
    Move (sExportFolder - "CustInfo-" - String (iCustomerNumbers[iCustomerItem]) - ".pdf") to sFileName
    Send AddFilter of hoReport C USEMAINDRREPORTID "{Customer.Customer Number}" C drEqual iCustomerNumber
    Send ExportReport of hoReport C drPDF sFileName
Set ComBodyFormat of hoMailer to 1 // Text/HTML
Set ComBodyText of hoMailer to sBodyText
Get ComAddRecipient of hoMailer (Trim (Customer.Name)) (Trim (Customer.EMail Address)) 0 to iRetval
                  Send ComClearAttachment of hoMailer
                  Get ComAddAttachment of hoMailer sFileName to iRetval
                  If (interval = 0) Begin
                      Get ComSendMail of hoMailer to iRetval
```
#### End

#### **SYNERGY 2015 | SEATTLE, WA, USA**

# **Web Applications**

How to use with DataFlex Web Applications

**SYNERGY 2015 | SEATTLE, WA, USA** 

# Web Integration

- WebApp.Exe (at the server) generates:
	- PDF
	- Images
	- HTML stream
- For the PDF file a download URL needs to be created to let the browser display the PDF in a web page
- For the Images and HTML stream it is advised to use an object of the cWebDRReportViewer class

# Web Integration

- Code generation via:
	- Integration wizard
	- Template

# Web Integration - PDF

```
Object oReport is a cDRReport
    Set psReportName to 'Reports per Module in a Chart.dr'
    Function GenerateReport Returns String
        String sReportId sFile sUrl
        DRPDFExportOptions PDFExportOptions
        Boolean bCanceled
        Get OpenReport to sReportId
        If (sReportId <> "") Begin
            Get DefaultPDFExportOptions to PDFExportOptions
            Set pPDFExportOptions to PDFExportOptions
            Get ReportCacheFileName ".pdf" to sFile
            If (sFile <> "") Begin
                Send ExportReport C DRPDF sFile
                Get pbCanceled to bCanceled
                If (not (bCanceled)) Begin
                    Get DownloadURL of ghoWebResourceManager sFile to sUrl
                End
            End
            Send CloseReport sReportId
        End
        Function Return sUrl
    End Function
End_Object
```
#### **SYNERGY 2015 | SEATTLE, WA, USA**

# Web Integration using the HTML viewer

◦ The OCX returns a string array with HTML code in base64 format to support Unicode

```
Function GenerateReportHTML Returns String[]
    String sReportId
    String[] sData
    Integer iArgSize
    Get OpenReport to sReportId
    If (sReportId <> "") Begin
        Get Argument Size to iArgSize
        Get ComReportHTMLPreview sReportId (iArgSize - 10) to sData
        Send CloseReport sReportId
    End
```

```
Function Return sData
End Function
```
# **Report interaction**

### From the HTML viewer

**SYNERGY 2015 | SEATTLE, WA, USA** 

# Web Integration using the HTML viewer

◦ Fields/Objects need to set the Hyperlink ID

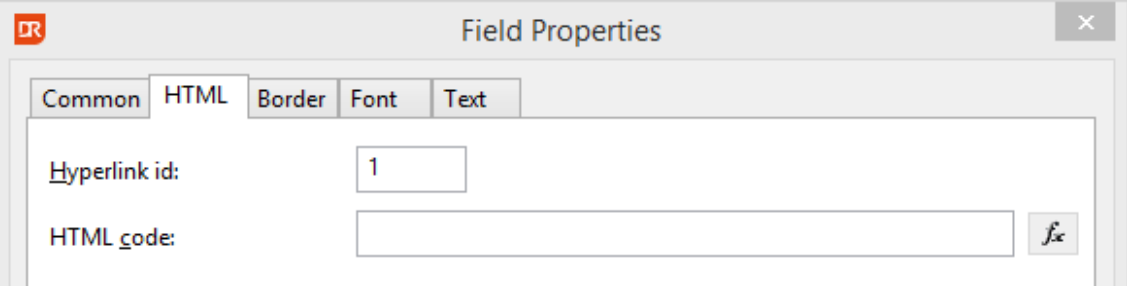

### ◦ Response on clicking a hyperlink

```
Object oViewer is a cWebDRReportViewer
    Set phoReport to oReport
    Set pbServerOnClickActionLink to True
    Procedure OnClickActionLink String sData Integer eDataType
        Send ShowEmployee of oSQLEmployeeModalDialog Self sData
    End Procedure
End Object
```
### **Results**

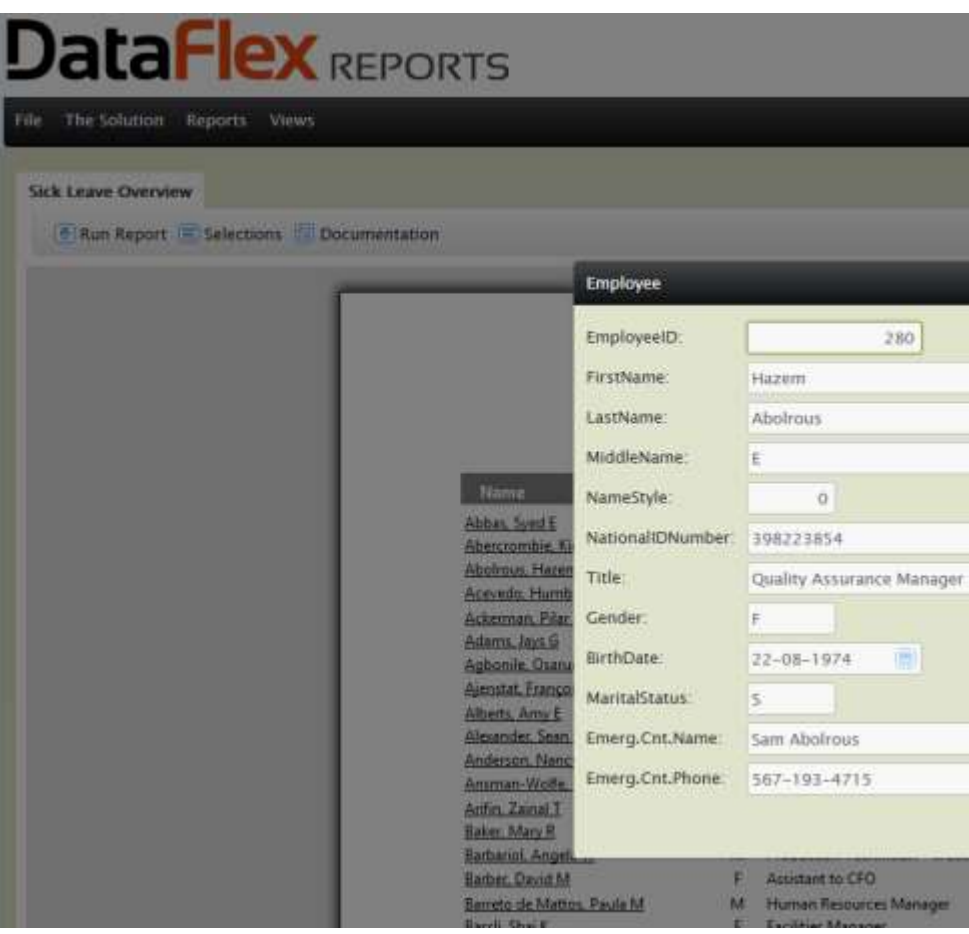

### **DataAccess WORLDWIDE**

### SYNERGY 2015 | SEATTLE, WA, USA

# **Thanks for listening**

Questions?

**SYNERGY 2015 | SEATTLE, WA, USA**